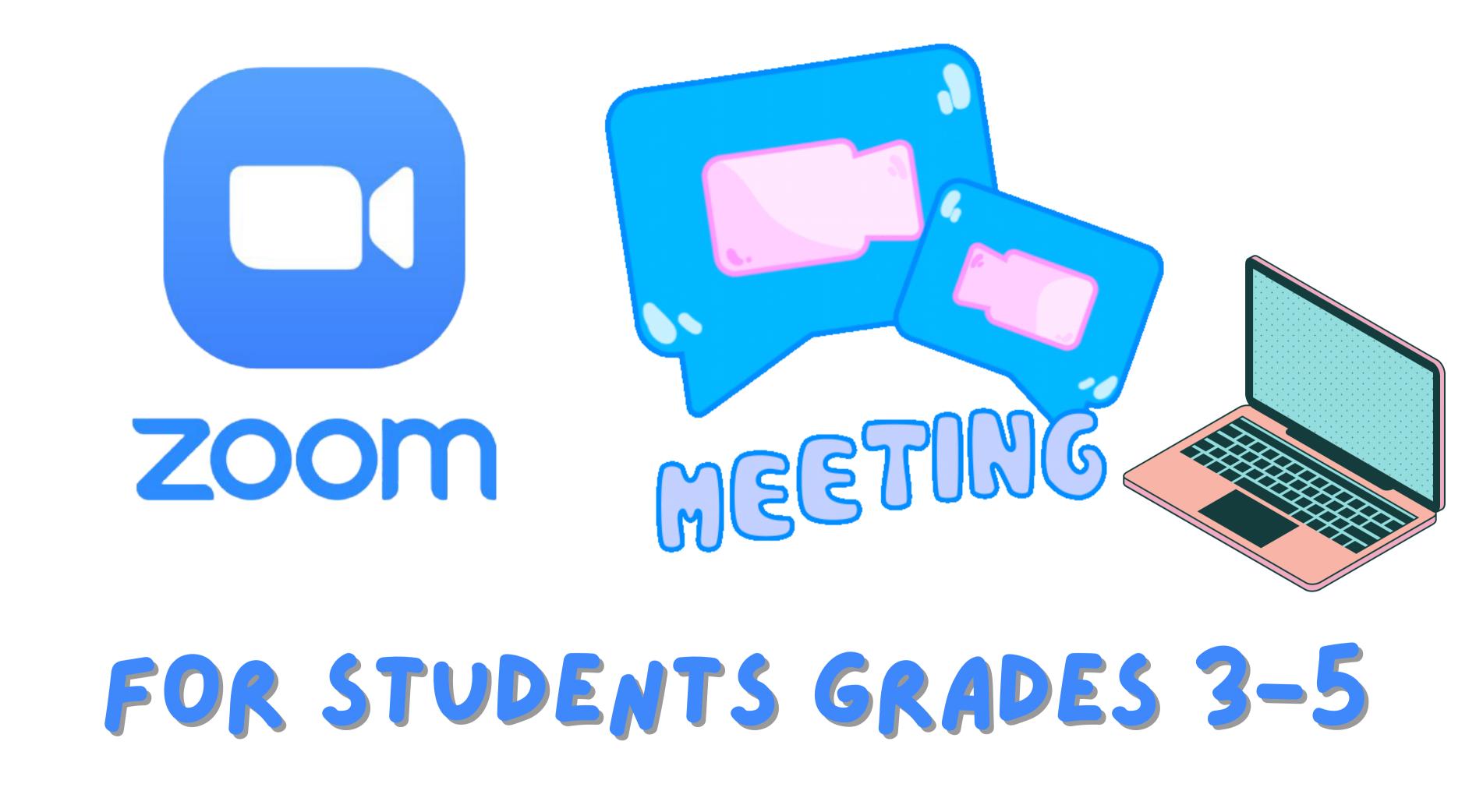

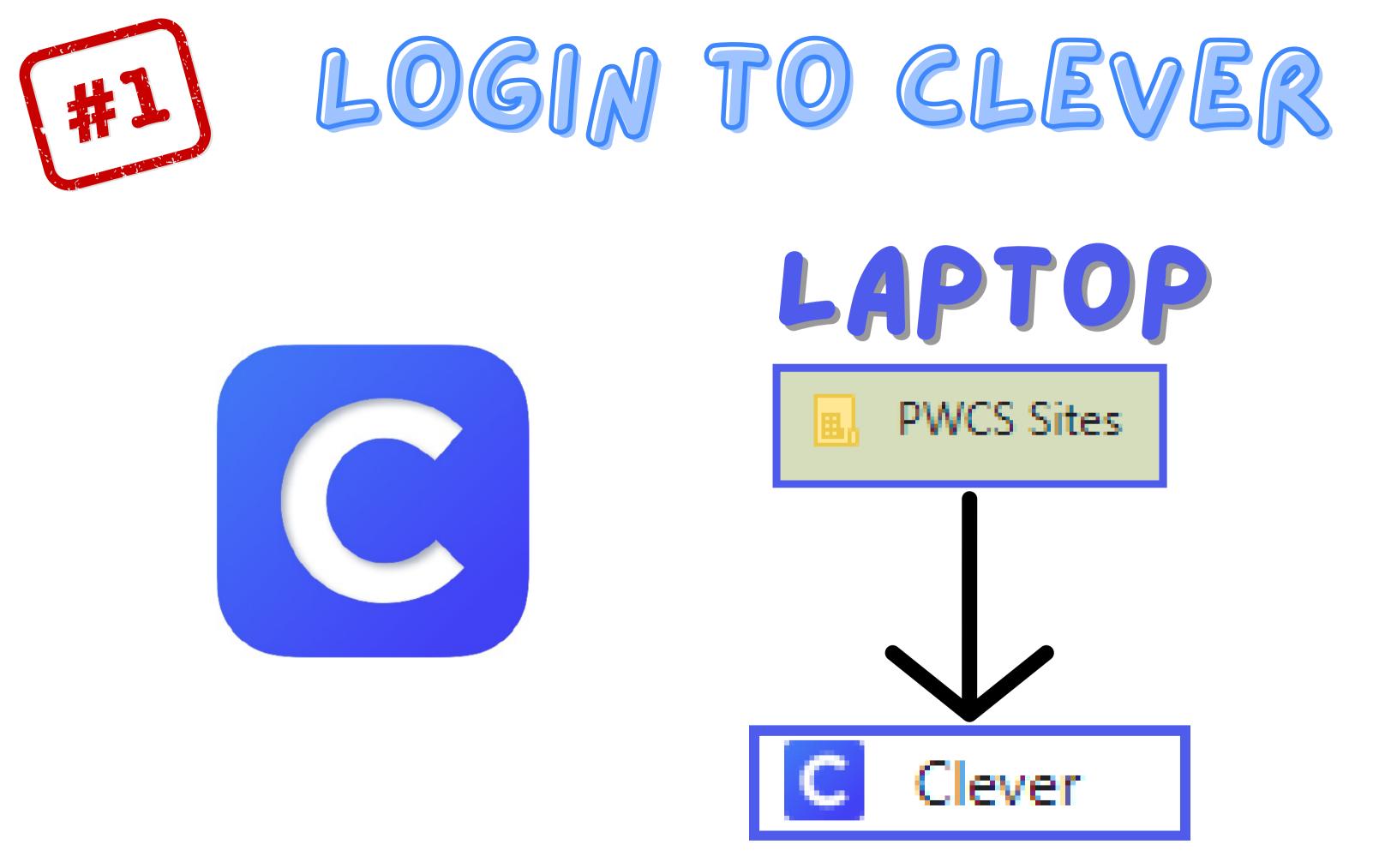

 $\leftarrow$ Clever PRINCE WILLIAM COUNTY PUBLIC SCHOOLS LAUNCHING THRIVING FUTURES

### Canvas

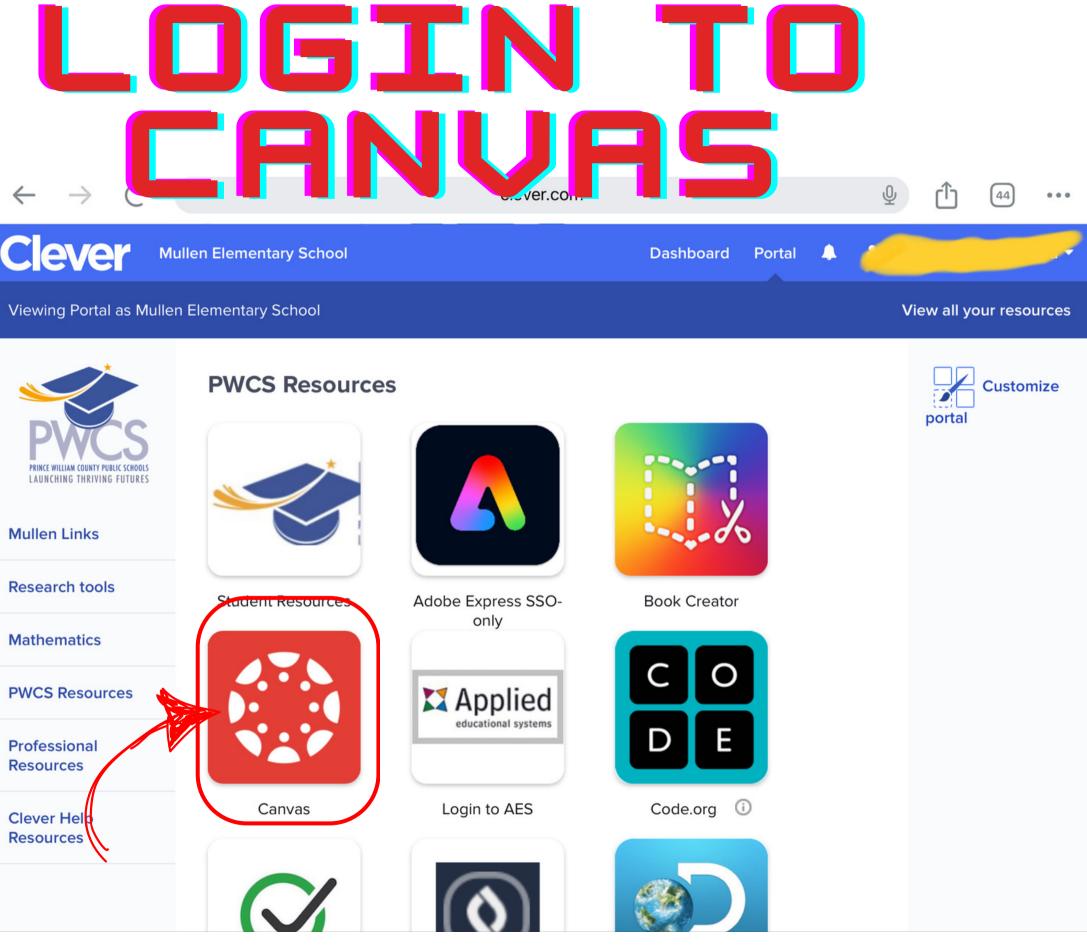

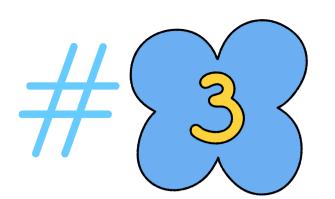

# Go to your homeroom course

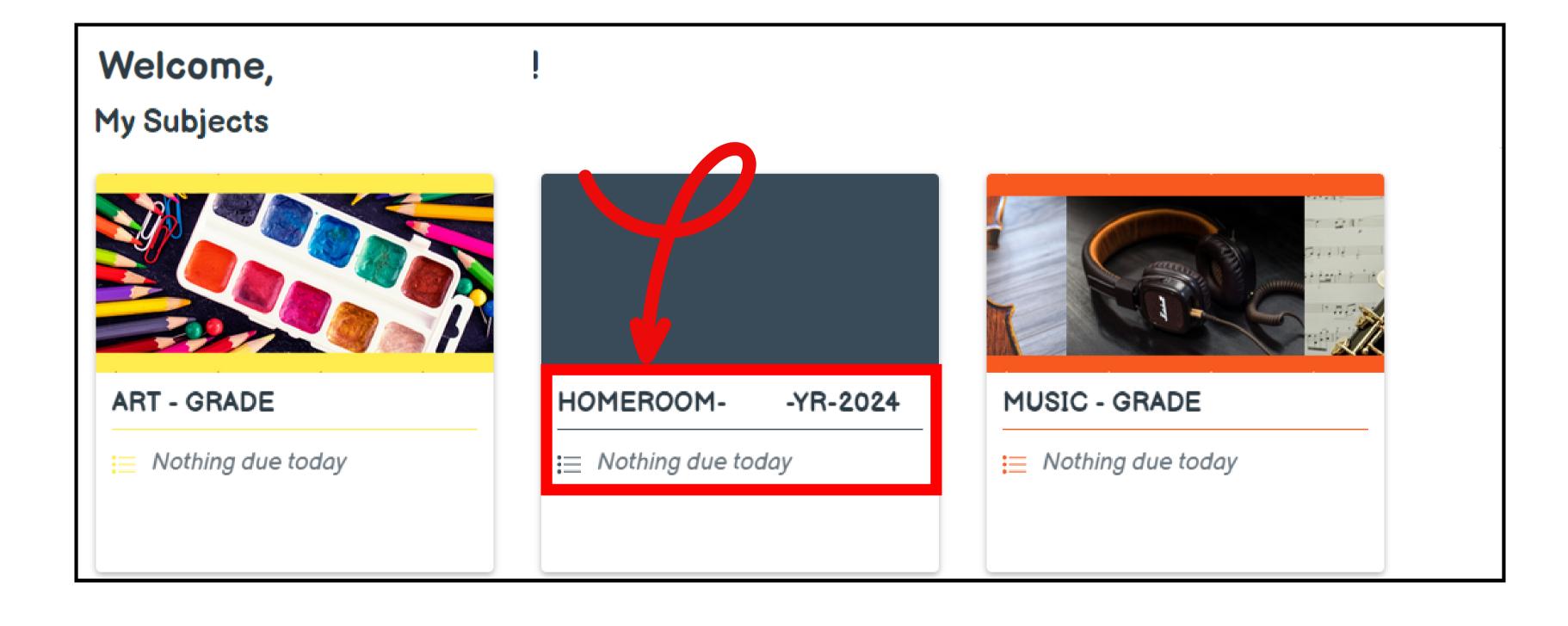

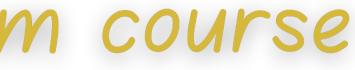

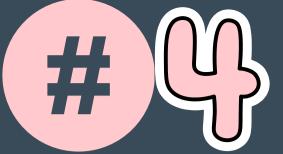

# Goto

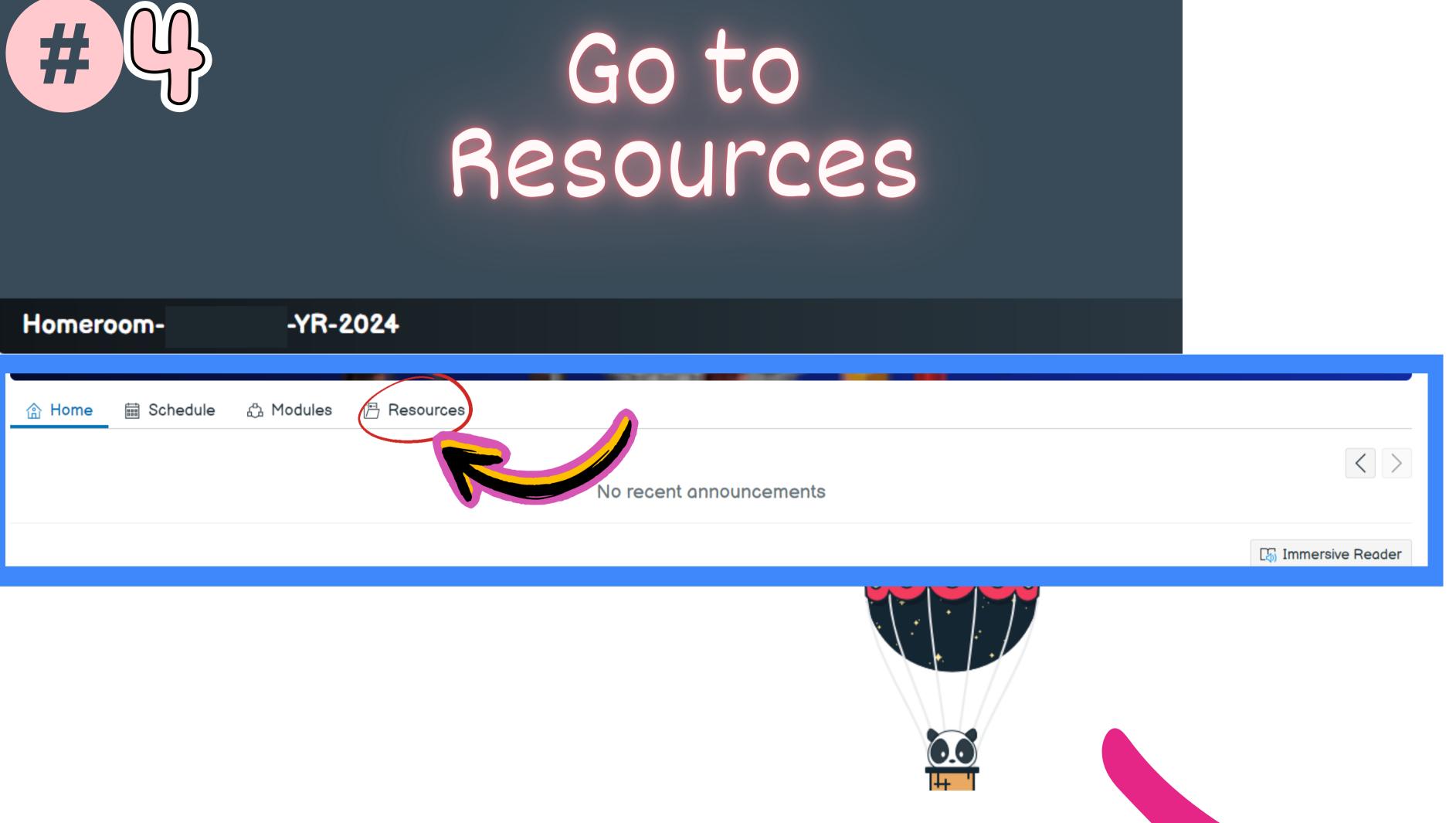

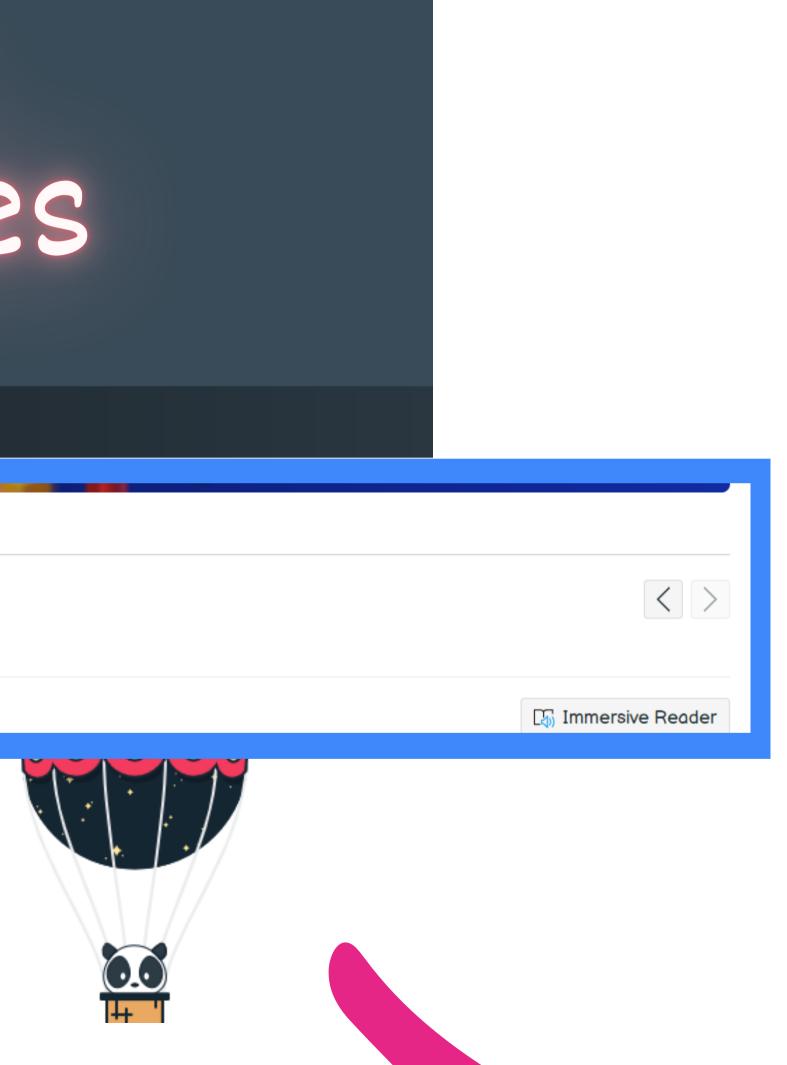

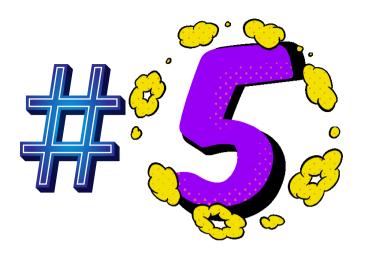

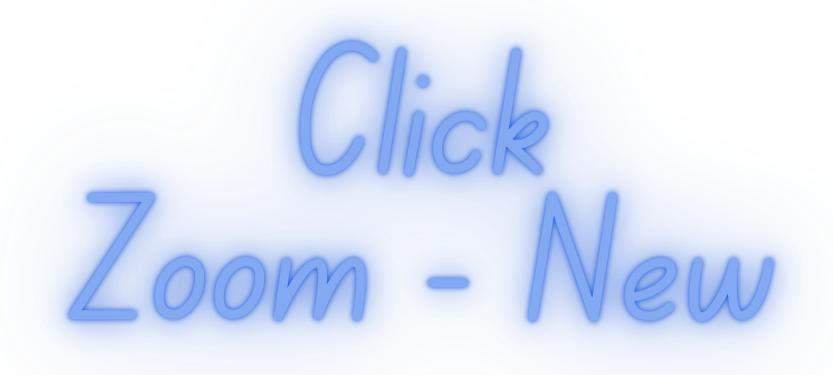

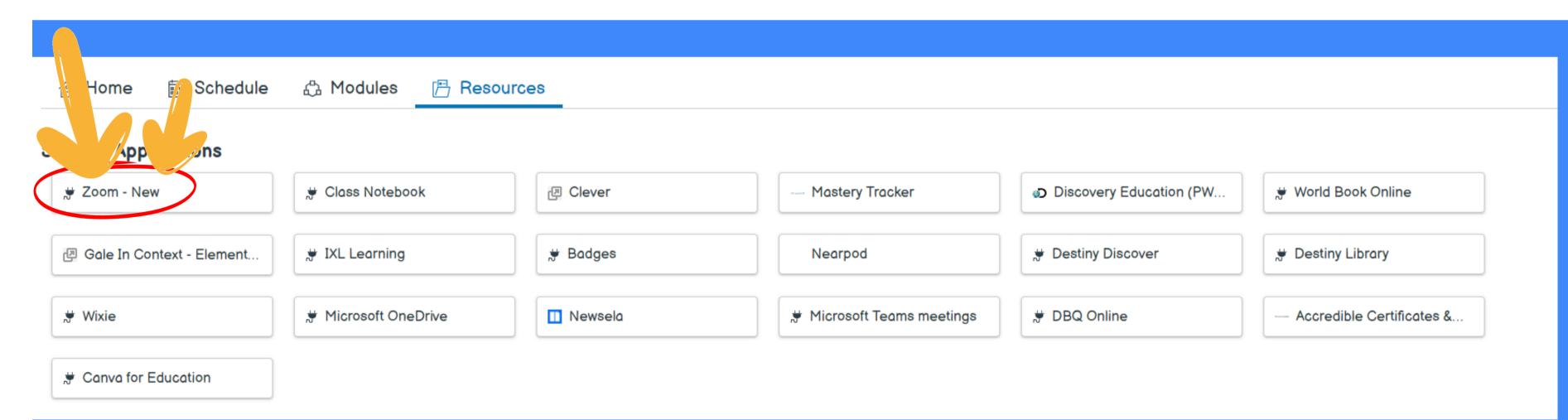

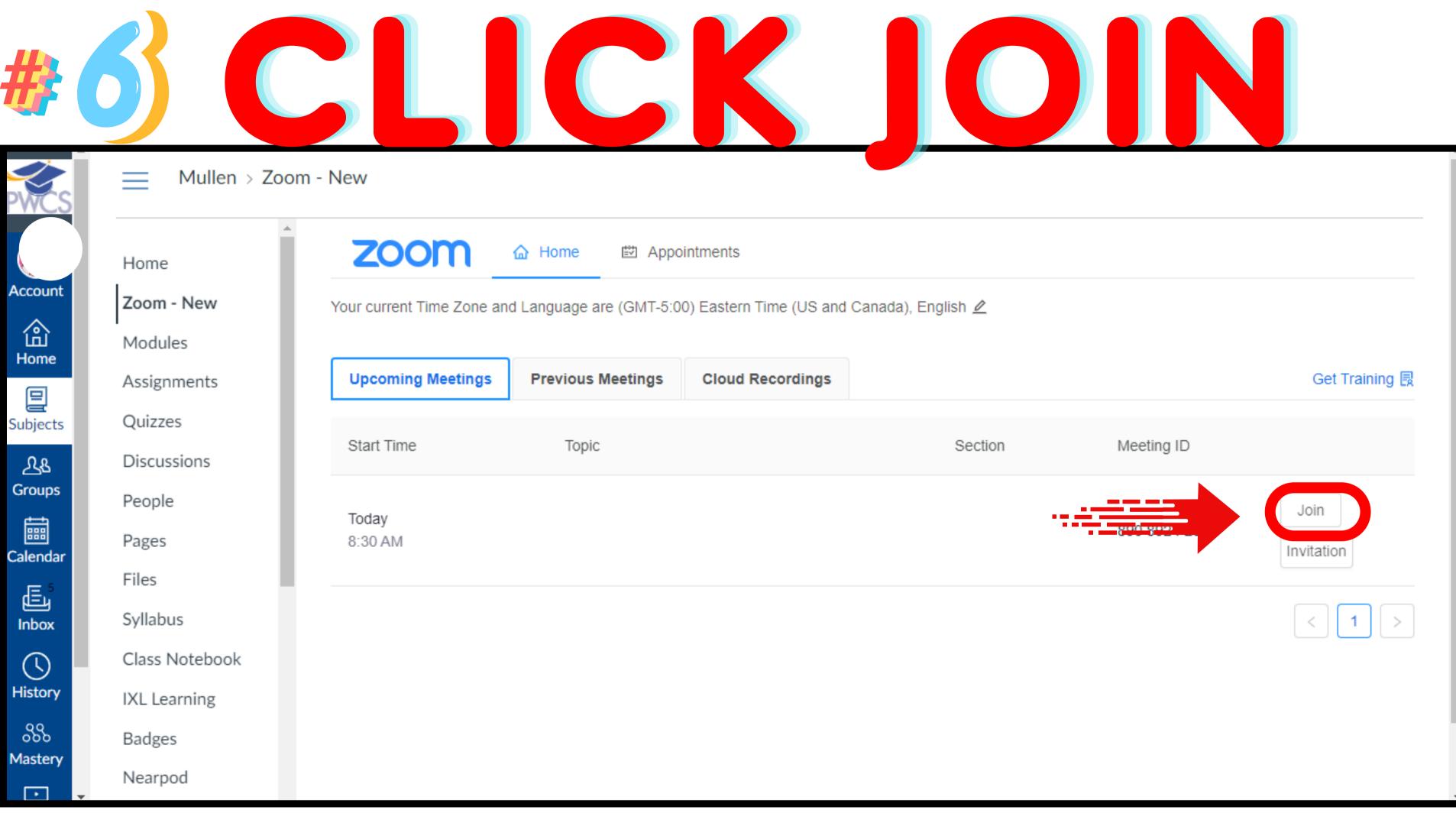

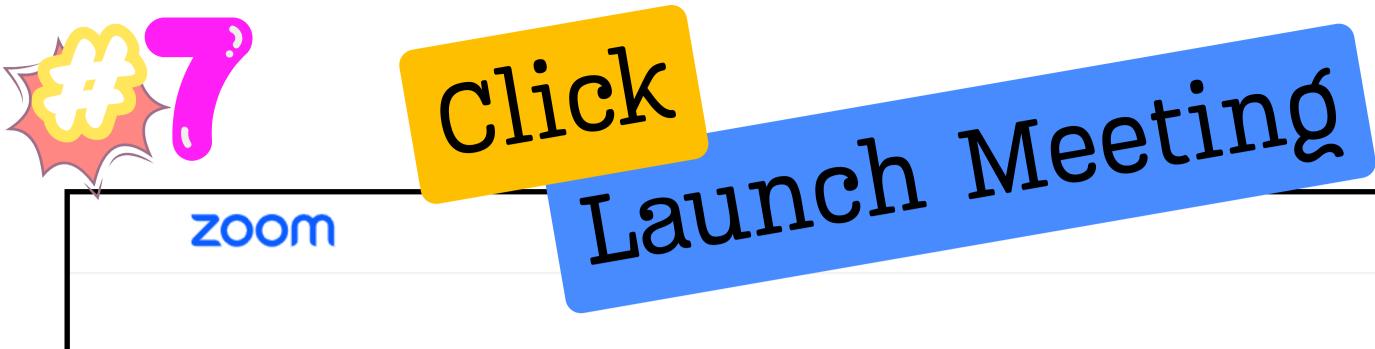

#### Click Open Zoom Meetings on the dialog shown by yo

If you don't see a dialog, click Launch Meeting b

By joining a meeting, you agree to our Terms of Service and Privac

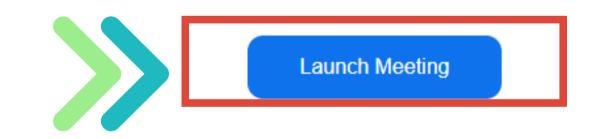

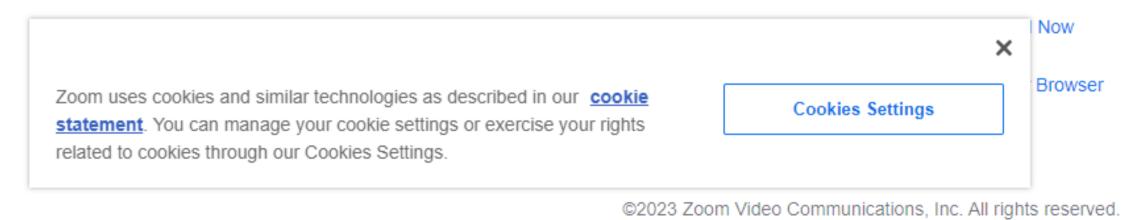

|             | Support | English 👻 |   |
|-------------|---------|-----------|---|
|             |         |           |   |
| our browser |         |           |   |
| below       |         |           | l |
| y Statement |         |           | l |
|             |         |           | l |
|             |         |           |   |
|             |         |           | l |
|             |         |           |   |
|             |         |           |   |
|             |         |           |   |
|             |         |           |   |

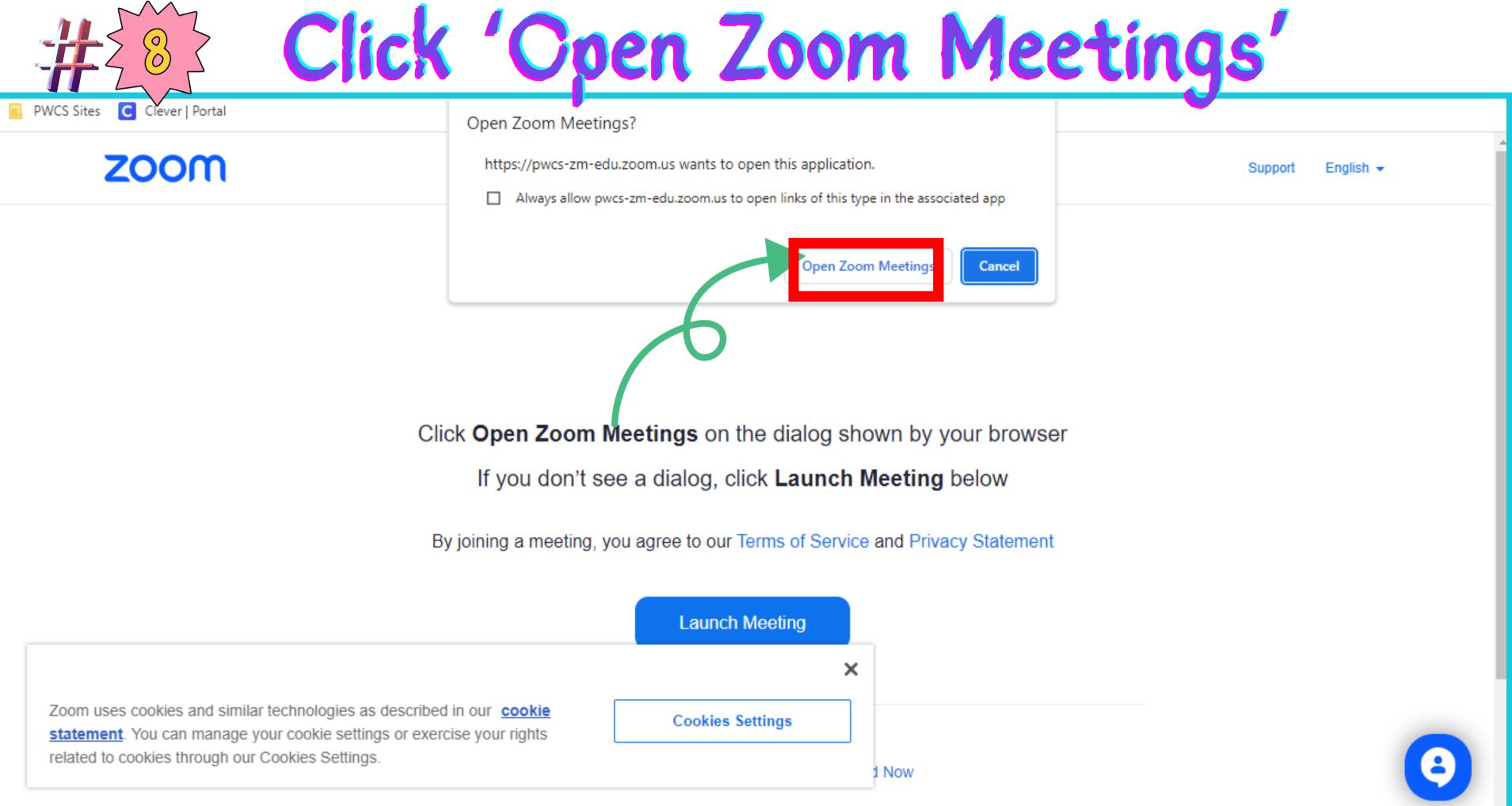

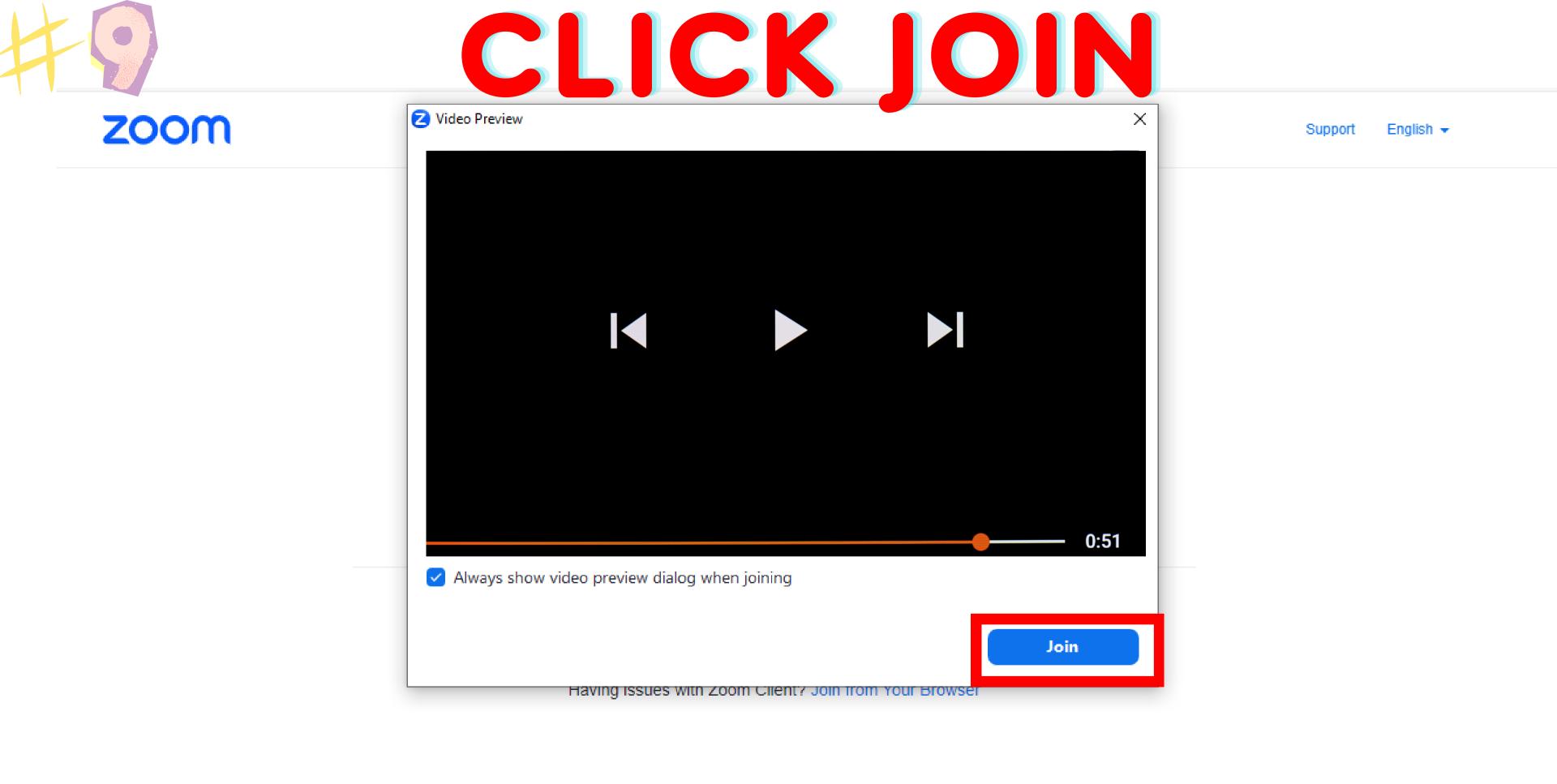

©2023 Zoom Video Communications, Inc. All rights reserved.

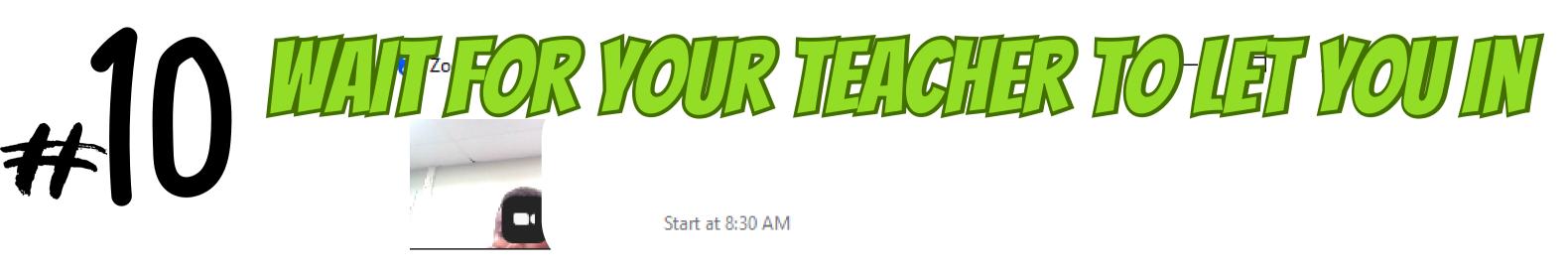

Waiting for the host to start the meeting Host Sign in Test Speaker and Microphone

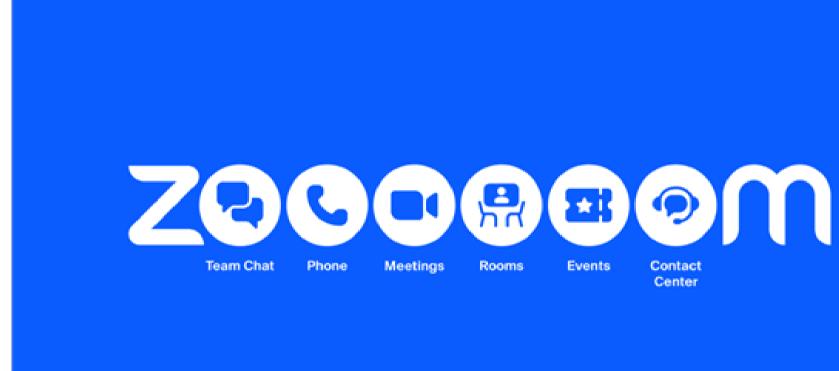

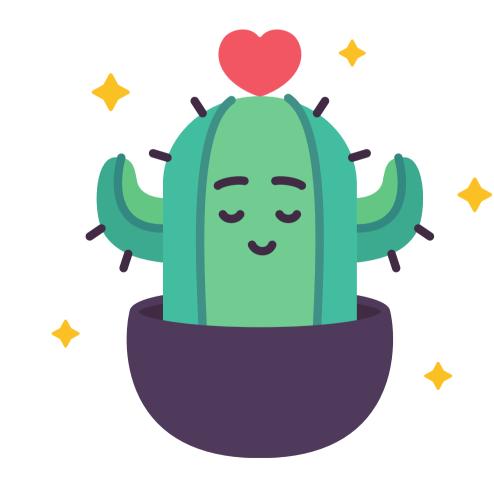

## JOIN WITH COMPUTER AUDIO 11

Join with Computer Audio

Test Speaker and Microphone

Automatically join audio by computer when joining a meeting

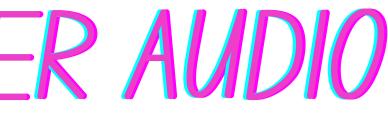

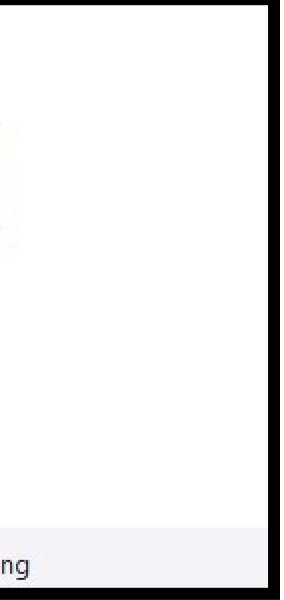

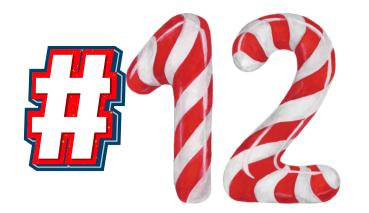

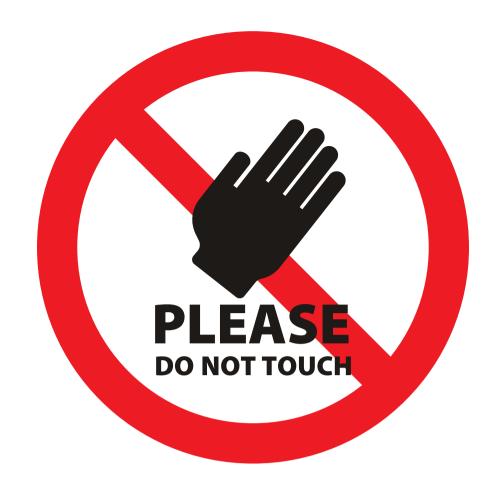

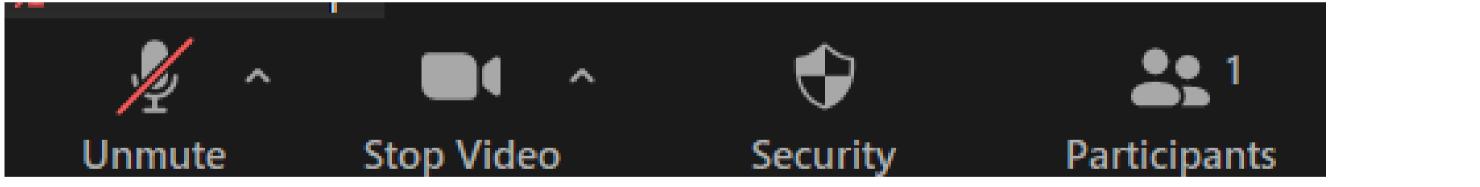

# YOU SHOULD BE MUTED AND YOUR VIDEO ON

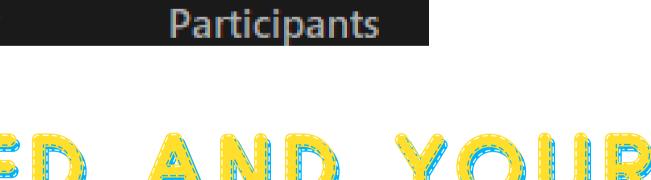